## **Regolare la struttura**

La struttura è un elenco delle diapositive di un corso. Personalizza i parametri della struttura a tuo piacimento.

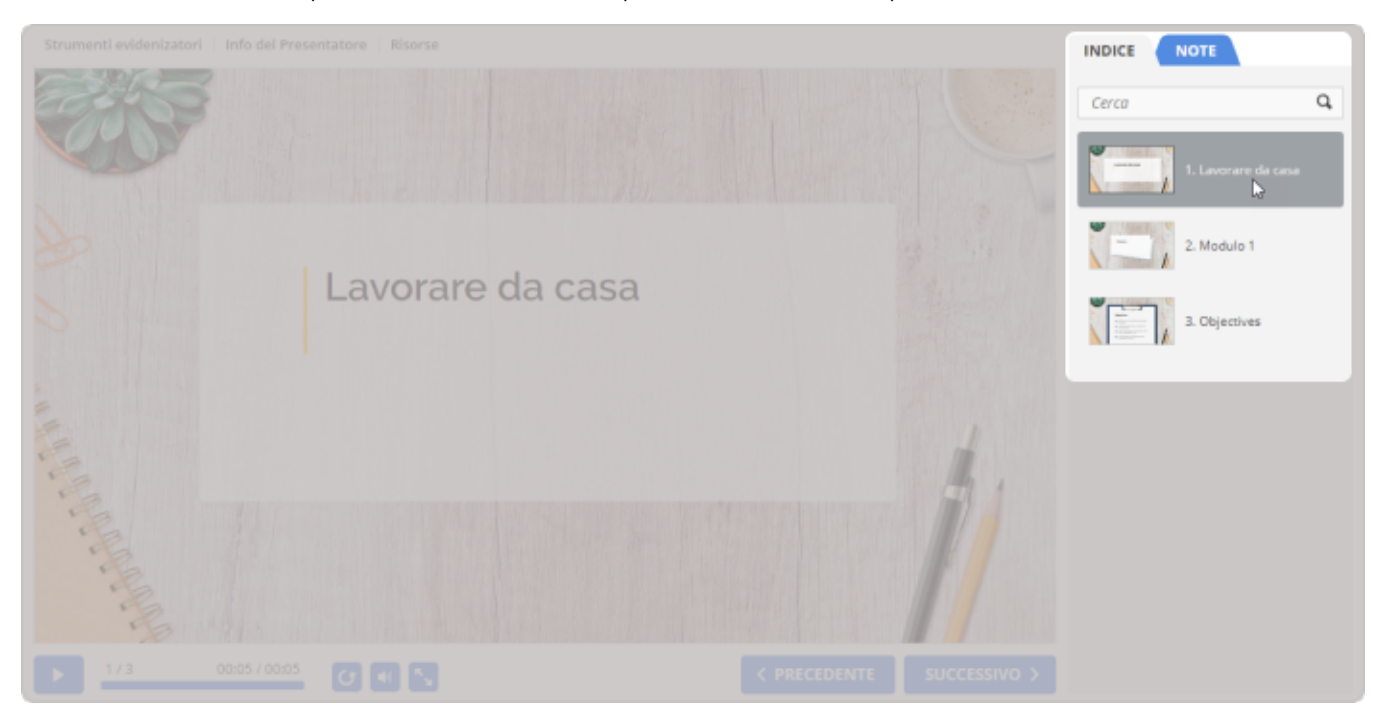

## Per configurare la struttura:

1. Fai clic sul pulsante **Profilo** nella barra degli strumenti.

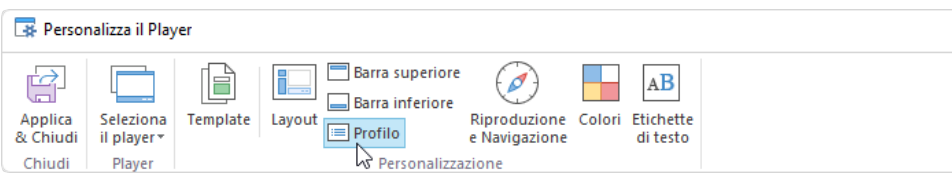

2. Abilita e disabilita i parametri della struttura.

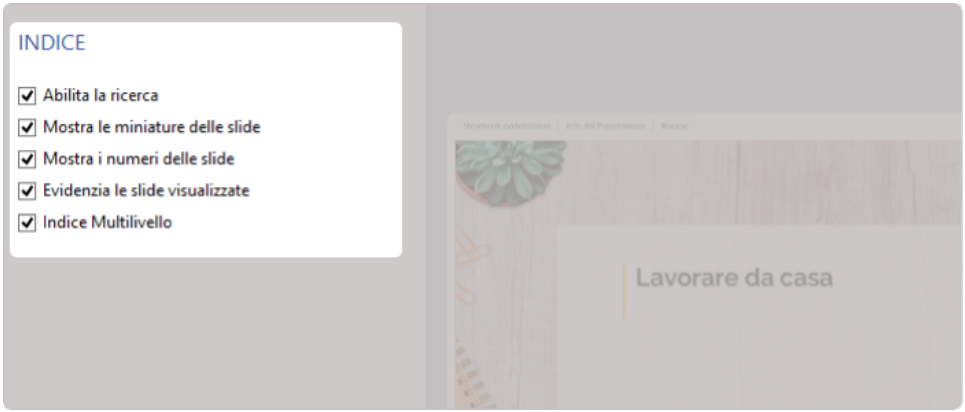

Tabella 1. Parametri della struttura

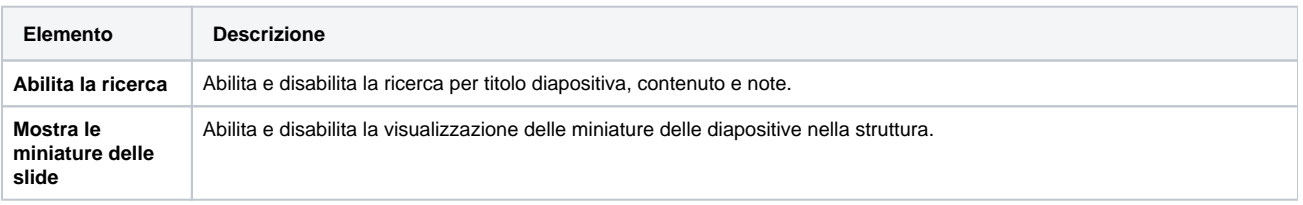

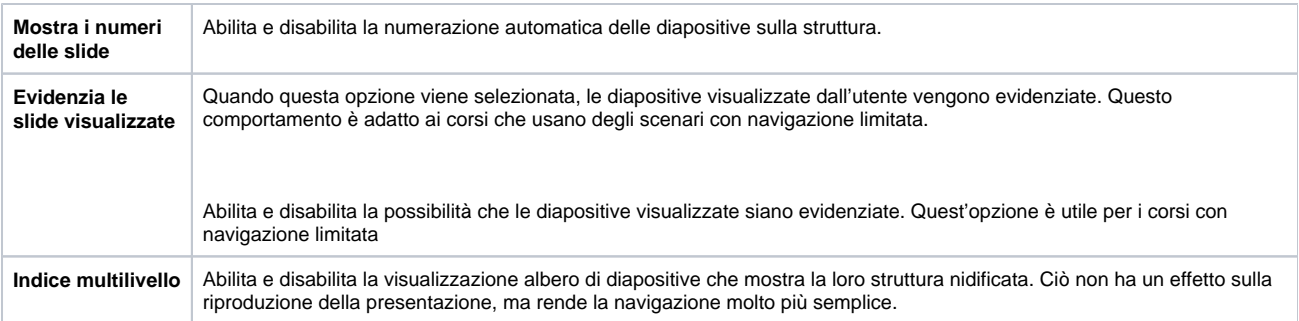

Se la struttura è disabilitata, attivala nella sezion[e Layout.](https://www.ispring.eu/docs/display/ISMIT/Personalizzare+il+layout+del+player)